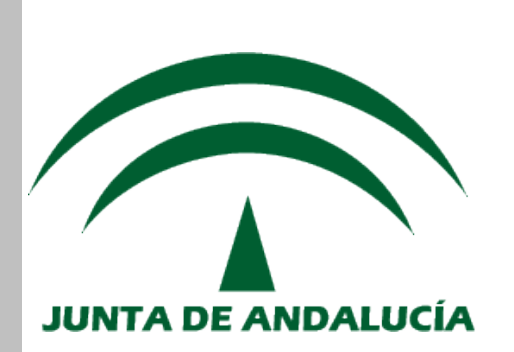

### **Servicio Andaluz de Salud CONSEJERÍA DE SALUD**

# **Logística - Compras**

## *Gestor de Pedidos Sin Tratamiento Logístico*

## *MANUAL DE USUARIO*

*(Versión 2.7.24, Mayo de 2012)*

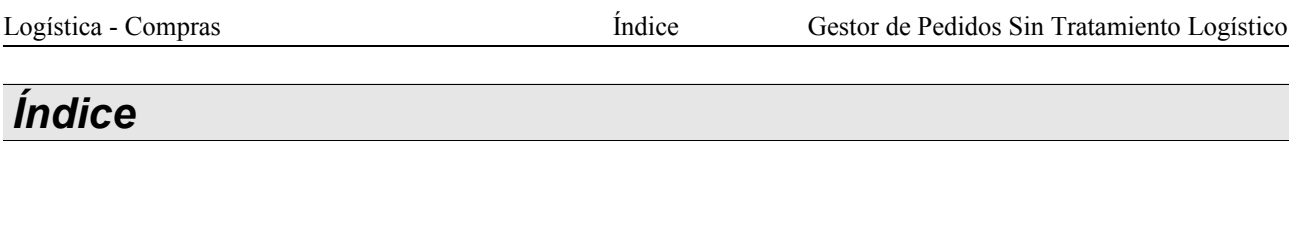

<span id="page-2-0"></span>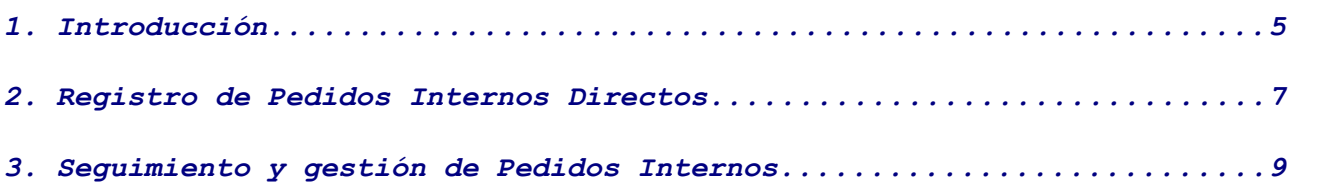

#### <span id="page-4-0"></span>*1. Introducción.*

El presente manual corresponde a la versión pdf del curso **"Gestor de Pedidos Sin Tratamiento Logístico",** incluido en la categoría "**Logística**".

En este manual encontrará toda la información referente a la Gestión de Pedidos Internos Directos, junto a este, el manual de introducción y resumen de SIGLO y las guías de usuario disponibles, conforman todo el material formativo a su disposición, de recomendada consulta.

Para cualquier incidencia con la aplicación, además del personal designado en su centro, puede contactar con el Servicio de Atención al Usuario:

#### **Teléfono: 317 000 (900 857 857)**

*Correo electrónico: sau.ceges.sspa@juntadeandalucia.es* 

Dentro de SIGLO, se entiende por logística al conjunto de aplicaciones en el que se agrupa todo lo relacionado con la gestión de **Almacenes** y **Depósitos** (Catálogos, Stocks, Reposiciones, Recepciones, Distribución, Existencias, Ubicaciones...), **Compras** (Pedidos, Priorizaciones, Propuestas, Reclamaciones...) y **Facturación** (Contabilidad, Confirmaciones de Recepción, endosos...).

El Gestor de Pedidos sin tratamiento logístico es uno de los perfiles encargados de gestionar y configurar este módulo de SIGLO y las distintas entidades y elementos que intervienen en el mismo, siendo su principal labor la de gestionar los pedidos internos directos.

Para ello se dispone del siguiente menú principal:

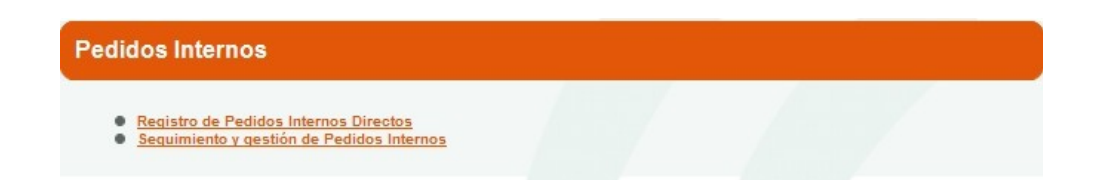

A lo largo del presente Manual de Usuario se irán exponiendo las distintas funcionalidades del gestor de pedidos internos directos, viéndose apartado por apartado en el mismo orden que en la aplicación.

#### <span id="page-6-0"></span>*2. Registro de Pedidos Internos Directos*

A través de esta opción de menú se cubren las necesidades que surjan en los centros de consumo sobre artículos que no requieren de un tratamiento logístico, no van a ser existencias de ningún almacén, ni van a tener órdenes de trabajo. Se registran como pedidos directos y, en consecuencia, el gasto se imputa directamente a un centro de consumo concreto. Como por ejemplo es el caso de artículos del tipo servicios, determinaciones analíticas, certificaciones de obra...

Para registrar pedidos internos, el material a solicitar ha de tener definido como tipo de gestión logística (TGL) 'Sin tratamiento logístico' o 'Tránsito'. Si el material es "de tránsito", el usuario deberá especificar además un PRM para el material que pide. En ese caso se le propondrá por defecto algún PRM asociado de algún almacén de consumo al que pertenezca el centro de consumo.

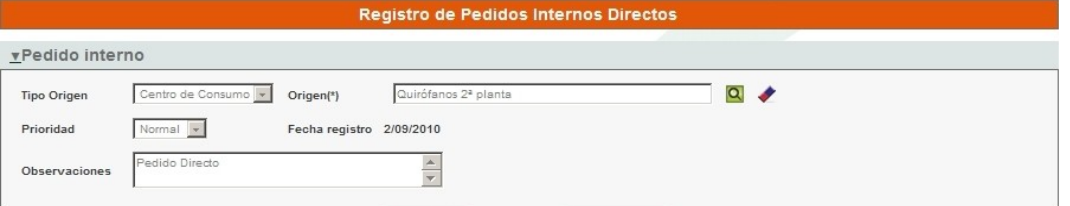

Inicialmente se debe indicar el centro de consumo origen del pedido, pudiendo indicar si se trata un pedido de arrendamiento con opción a compra (AOCO) y unas observaciones para el mismo.

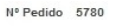

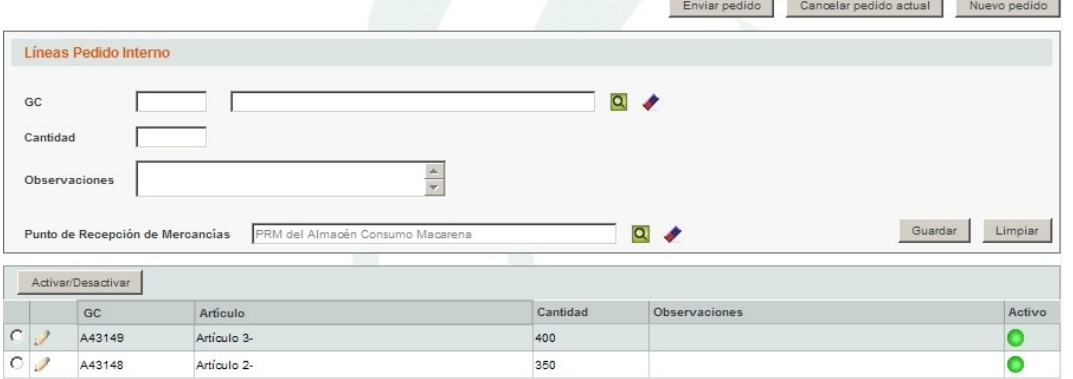

Posteriormente hay que ir insertando las lineas que se deseen al pedido, a través del botón '**Guardar**' e indicando la cantidad de cada artículo concreto, introduciendo directamente su código de GC o mediante una búsqueda general de artículos  $(Q)$ , con la posibilidad de indicar observaciones y el punto de recepción del material (PRM), obligatorio en el caso de GCs de tránsito (por defecto cargará el PRM asociado al centro de consumo origen).

En el caso de que la unidad de medida del artículo indicado sea 'Unidad de Servicio Ejecutado' (USE), los cuales permiten realizar pedidos/entradas por importe en vez de por cantidad, se solicitará el importe del mismo en lugar de la cantidad.

Tras confeccionar el pedido, esté queda 'Pendiente de Enviar', con sus lineas '*Registradas*', pudiendo '**Enviarlo**' desde esta misma pantalla, o a través de la [siguiente opción de menú,](#page-8-0) desde donde se gestionan todos los pedidos registrados. Una vez se envíe sus lineas pasarán a 'Pendiente de Procesar por Compras', siendo los gestores de compras los responsables de su tramitación.

Sobre material de este tipo habrá que registrar igualmente su entrada o recepción, así como su validación por parte de un perfil especial, '**Validador de Recepción de Material sin Tratamiento Logístico**'.

### <span id="page-8-0"></span>*3. Seguimiento y gestión de Pedidos Internos*

En SIGLO, todo pedido interno surge a partir de una solicitud de reposición de un almacén, depósito o centro de consumo de origen (opción anterior, pedidos directos).

Desde esta opción de menú se puede consultar los pedidos internos directos que estén en el sistema. Se dispone de un completo formulario de búsqueda con el que filtrar pedidos internos por los criterios deseados.

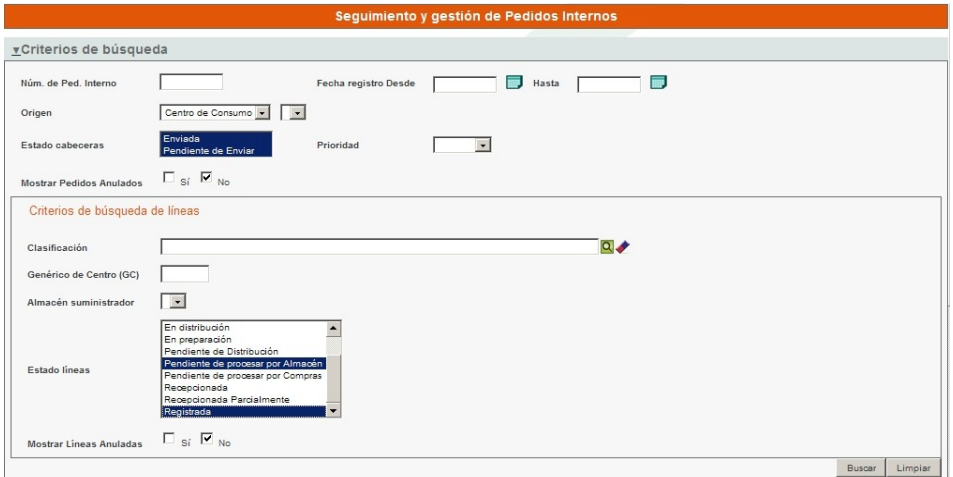

Los resultados obtenidos se muestran en 2 paneles sucesivos. El primero de ellos, plegado por defecto, con la información de cabecera de los pedidos, y un segundo panel con la información de las lineas de los pedidos seleccionados en el anterior.

- El estado de la cabecera de los pedidos puede ser:
- **Enviada**: estado por defecto al enviarse un pedido a partir de una reposición.
- **Pendiente de Enviar**: corresponde a un estado previo de los pedidos, exclusivamente para pedidos directos cuyo origen es un centro de consumo y que aún no han sido enviados.

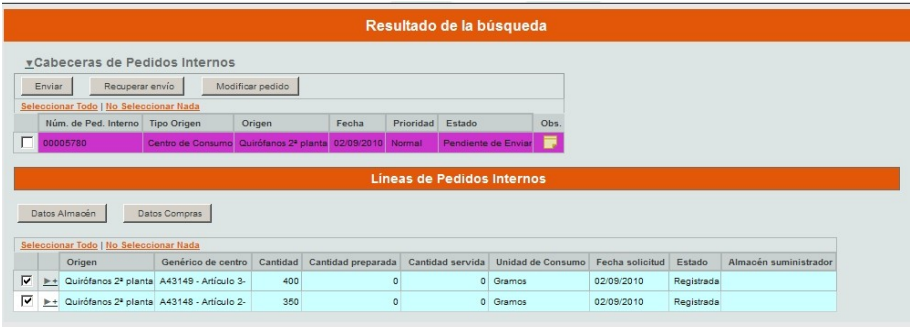

Sobre la cabecera, el gestor de pedidos directo puede:

- **Enviar**: permite enviar a compras pedidos '*Pendientes de Enviar*', pasando entonces a 'Enviado' y sus lineas a '*Pendiente de Procesar por Compras*'.
- **Recuperar envío**: vuelve a situar el pedido '*Pendiente de Enviar*', mientras el pedido aún no haya sido tramitado por compras.
- **Modificar pedido**: permite modificar las lineas del pedido, recuperando la pantalla anterior de 'Registro de Pedidos Internos Directos', solo para pedidos aún sin tramitar por compras.

Sobre las lineas se permite cambiar la información mostrada entre la información de compras y almacén a través de los botones correspondientes, '**Datos Almacén**' y '**Datos Compras**'.

Entre los estados de las lineas del pedido, se distinguen los siguientes:

- **Registrada**: estado inicial en el que se crean las lineas antes de ser enviadas a procesar. Actualmente es un estado sin efecto, y que se mantiene por compatibilidad con el histórico de pedidos.
- **Pendiente de procesar por Compras**: estado de los pedidos cuya gestión corresponde a Compras. Corresponde a pedidos de almacenes centrales o de artículos cuyo TGL (Tipo de Gestión Logística) sea tránsito, depósito asistencial o sin tratamiento logístico o que corresponda a pedidos de entrega directa.
- **Pendiente de procesar por Almacén**: estado de los pedidos cuya gestión corresponde a almacén. Corresponde a pedidos de artículos cuyo TGL sea almacenable o depósito logístico.
- **Pendiente de Distribución**: indica que el artículo de la linea de pedido está listo para llevar a su destino desde el almacén que lo suministra o donde se ha recibido directamente desde el proveedor.
- **En preparación**: si el TGL del artículo es almacenable, las lineas pasan a este estado a través del proceso de preparación de pedidos, al generar órdenes de trabajo (OTs) de preparación asociadas a estas líneas.
- **En distribución**: indica que el artículo de la linea está en camino entre el origen donde se ha preparado o recibido y el destino que lo solicitó.
- **Con Propuesta de Compra Asignada**: indica que se ha seleccionado para el artículo de la linea una oferta de un proveedor concreto para generar posteriormente el pedido externo.
- **Con Compra Procesada**: indica que se ha generado el pedido externo a proveedor para la linea, puede estar en espera de validación o haber sido ya validado.
- **Con Compra Rechazada**: tras generarse el pedido externo para la linea, éste ha sido rechazado por el validador de compras.
- **Recepcionada**: estado final de las lineas de pedido, implica que el almacén o depósito destino la ha recibido y ha confirmado tanto la cantidad como la validez del material.
- **Recepcionada parcialmente**: estado final de las lineas de pedido, implica que el almacén o depósito destino la ha recibido y ha confirmado, en este caso, parte de la misma.

Una vez las lineas pasen a Compras, este tramitará los correspondientes pedidos a proveedor, a los cuales les dará entrada en el sistema el gestor de recepción correspondiente.